# **NOTARIZE OPTIONS FOR SOFTPRO SELECT**

## **OPTION ONE:**

- 1. Notarize tags are added to signature lines and acknowledgment fields in the order to display tags on any documents produced that contain those fields.
- 2. Accomplished in conjunction with a Custom Order Rule to add tags to the signature line field and customer specific acknowledgment lookup entries to add tags to acknowledgment fields:

### **EXAMPLE OF SIGNATURE LINE FIELD RESULT:**

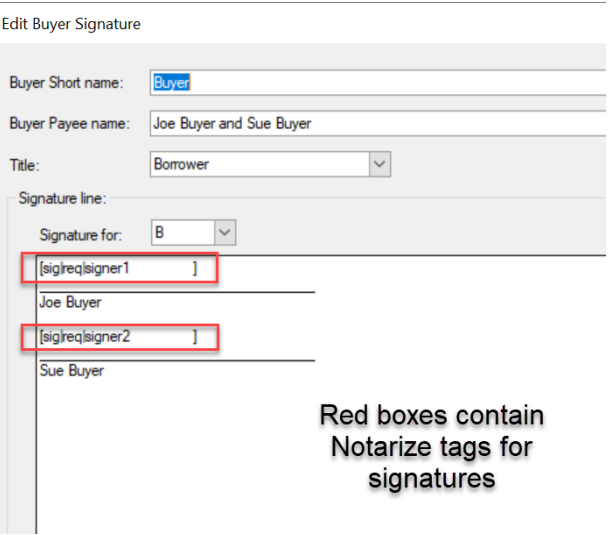

#### **EXAMPLE OF ACKNOWLEDGMENT LOOKUP ENTRY:**

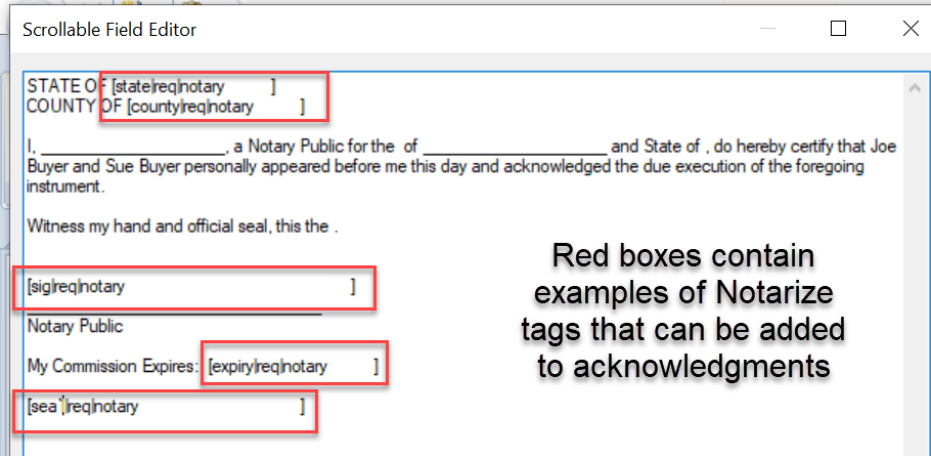

#### **EXAMPLE OF HOW PUBLISHED DOCUMENT WOULD LOOK:**

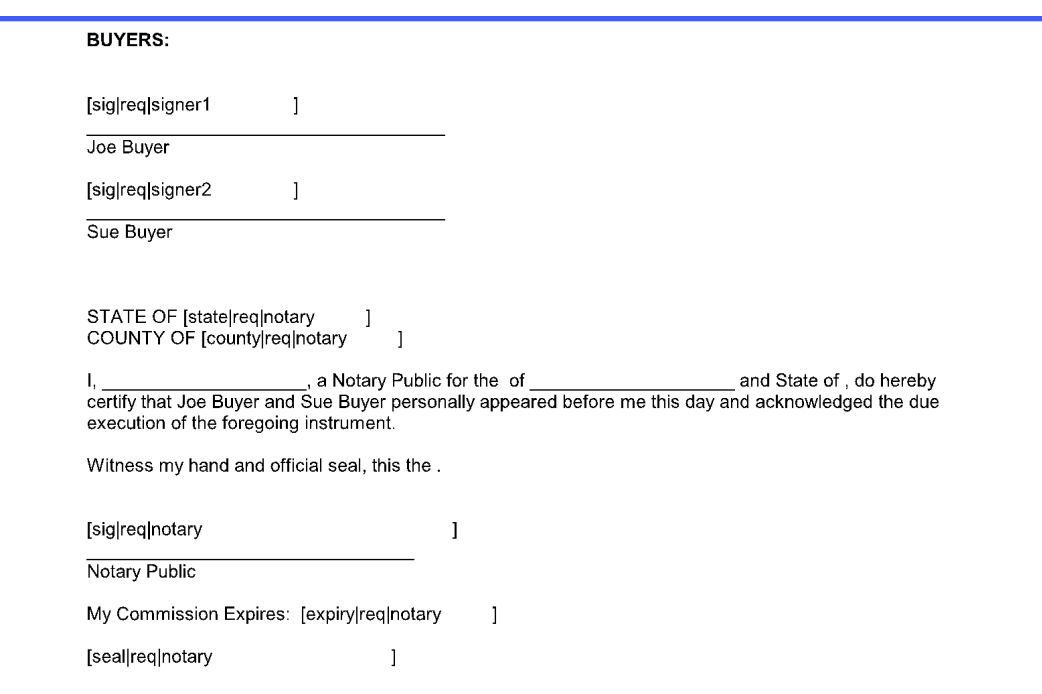

**EXAMPLE OF HOW DOCUMENT WOULD LOOK IN NOTARIZE:**

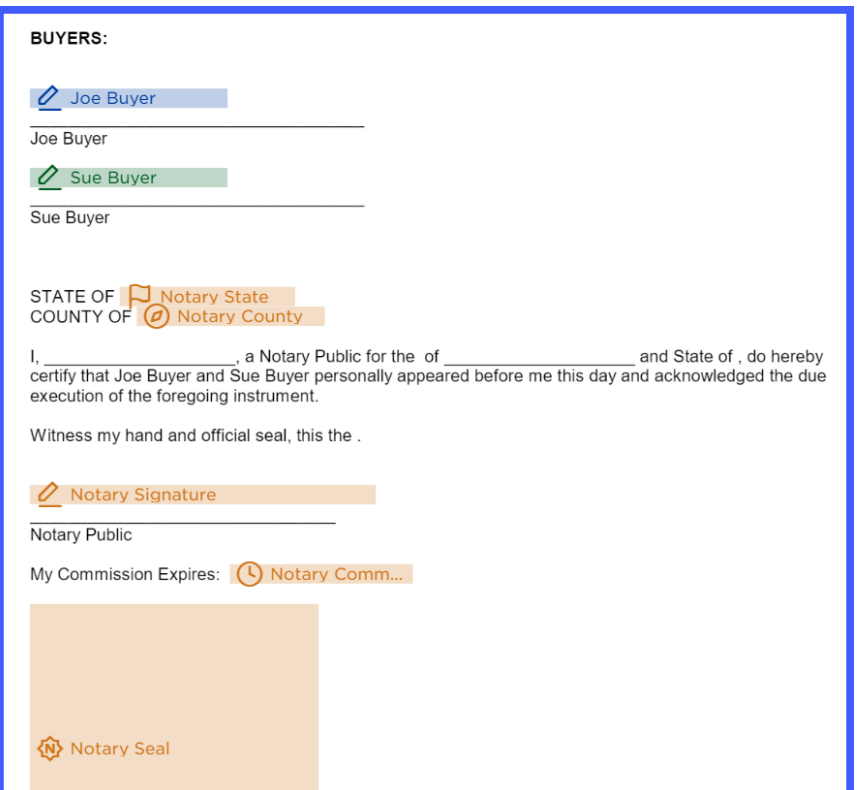

3. Notarize tags can be added to the signature line field and acknowledgment field by selecting the "Notarize Buyer" or "Notarize Seller" option in this custom field drop-down on the default Order Information screen.

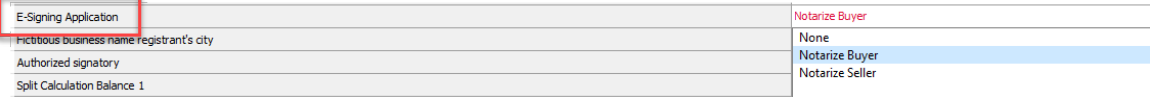

If tags are needed for both Buyer and Seller contacts, users must select Notarize Buyer, publish all documents for the Buyer contacts, then select Notarize Seller and publish all documents for the Seller contacts.

Tags can be removed from the fields by selecting the "None" option or leaving the field blank. Field can also be moved up to a custom MyScreen for ease of access.

4. To use this option, customers must set up their Notarize account to support "non-white text tagging".

#### **OPTION ONE PROS:**

- Minimal cost to customer.
	- o One time charge for Custom Order Rule
	- $\circ$  One time charge if assistance is needed to set up Notarize tag entries in acknowledgment lookup tables.
	- $\circ$  One time charge if customer would like the Notarize custom field moved up to a custom MyScreen
- Users can continue to utilize acknowledgment lookup entries for their forms
- Users control turning the tags on and off for the fields
- No modifications/customizations required to ReadyDocs

#### **OPTION ONE CONS:**

- Custom Order Rule for signature tags will only work on new orders created after the rule is installed.
- Since tags will appear as black text on published documents, users must turn tags off (by selecting "None" in the E-Signing Application field before publishing documents that will NOT be sent through the Notarize application
- Limited to only use Notarize tags for signatures and acknowledgments. All other Notarize fields (initial fields, checkboxes, etc.) will need to be added to the documents directly in the Notarize application.

# **To use OPTION ONE, contact SoftPro Support for assistance with Custom Order Rule and Acknowledgment lookup entries. Charge/Quote will apply.**

1. Notarize tags for signatures and acknowledgments are added directly to the documents in white text and are not visible on the published forms.

**EXAMPLE OF HOW PUBLISHED DOCUMENT WOULD LOOK:**

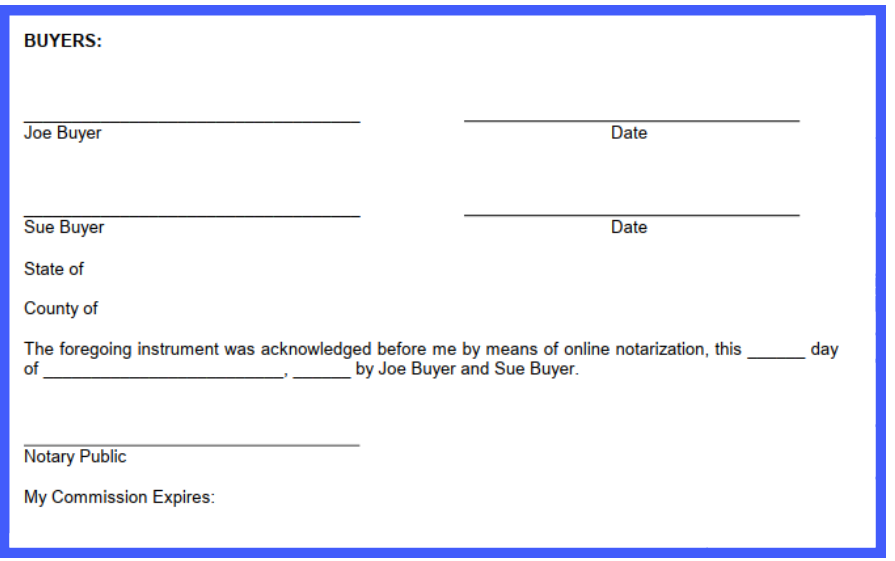

**EXAMPLE OF HOW DOCUMENT WOULD LOOK IN NOTARIZE:**

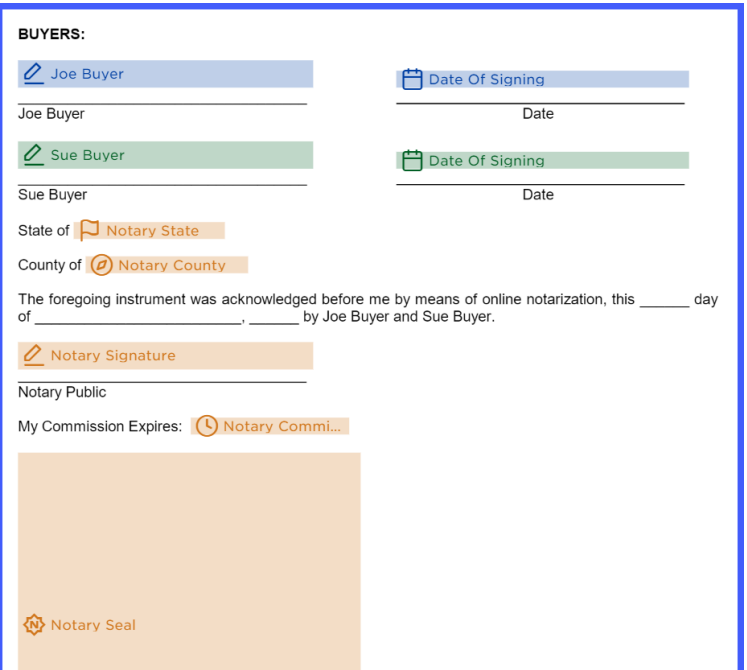

- 2. Customers can apply tags to their own documents using a SoftPro created ReadyBloc package that will be accompanied by a user guide.
- 3. SoftPro can update custom documents for customers (charge will apply)

#### **OPTION TWO PROS:**

- Notarize tags do not need to be turned off when publishing documents that will not be sent through Notarize, since tags are not visible.
- Users will not have to update acknowledgment lookup entries
- Once documents are updated, tags will work for both old and new files

#### **OPTION TWO CONS:**

- Higher cost associated with updating custom documents
- Documents will no longer use the acknowledgement lookup entries/fields from the program, and will have a "hardcoded" acknowledgment instead (loss of flexibility)
- Edit Signature functionality on Buyer/Seller contacts will be limited to edits on the *person* level:

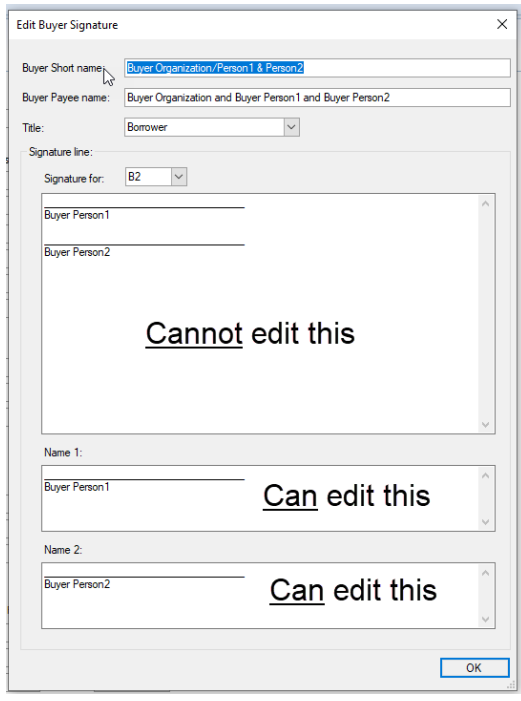

**To use OPTION TWO, contact SoftPro Support for assistance and provide the following information (Charge/Quote will apply):**

- **List of documents that need the ability to include the Notarize tags**
- **The "hardcoded" acknowledgment text/layout you would like on those documents**
- **Any other Notarize tags that you need added to the forms (aside from the Signature/Acknowledgment section) and a markup of where they should appear on the form.**